## Формирование СЭМД «Направление на госпитализацию, восстановительное лечение, обследование, консультацию (CDA) Редакция 2» и отправка в РЭМД

Для формирования и отправки СЭМД «Направление на госпитализацию, восстановительное лечение, обследование, консультацию (CDA) Редакция 2» в РЭМД

на форме [«Направление на диагностические исследования»](https://confluence.softrust.ru/x/uabjCg) или [«Направление на лабораторные исследования»](https://confluence.softrust.ru/x/Y6jjCg) следует нажать кнопку «Подписать и отправить».

## [blocked URL](http://dl4.joxi.net/drive/2023/05/16/0055/0412/3641756/56/30f51b74f3.jpg)

Заполненная форма «Направление на диагностические исследования»

[blocked URL](http://joxi.ru/eAOjPq1iG81Pb2.jpg)

Заполненная форма «Направление на лабораторные исследования»

Отобразится раскрывающееся меню выбора системы для отправки специализированного вида СЭМД.

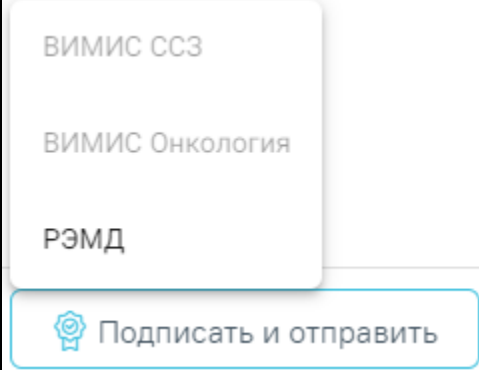

Меню выбора системы для отправки СЭМД при нажатии кнопки «Подписать и отправить»

Для формирования и отправки СЭМД «Направление на госпитализацию, восстановительное лечение, обследование, консультацию (CDA) Редакция 2» в РЭМД необходимо выбрать пункт «РЭМД». После отправки направления в РЭМД отобразится сообщение об успешном проведении операции. Подписание и отправка направлений в РЭМД регулируется системной настройкой [«Подписание и отправка ЭМД направлений в РЭМД»](https://confluence.softrust.ru/x/tQotAw).

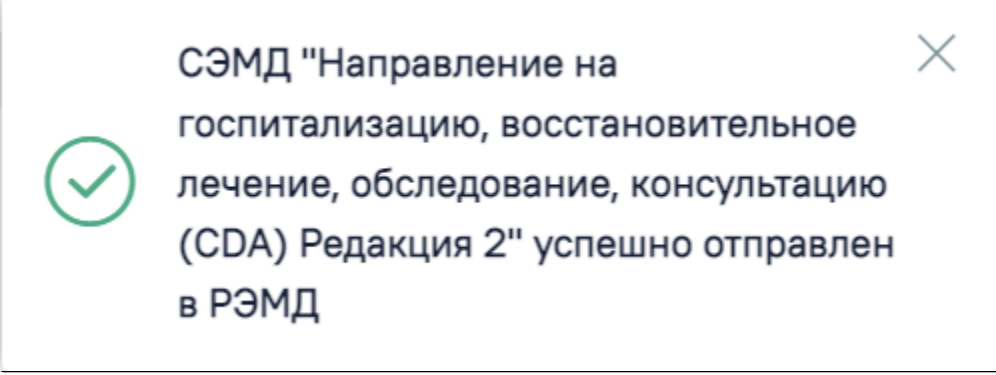

Сообщение об успешном проведении операции

Если в МКАБ пациента не указан СНИЛС, при формировании СЭМД «Направление на госпитализацию, восстановительное лечение, обследование, консультацию (CDA) Редакция 2» появится сообщение об ошибке. Для повторной отправки СЭМД, после исправления ошибки, следует нажать кнопку «Отправить».

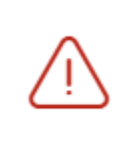

## Ошибка формирования СЭМД: Отсутствует СНИЛС пациента

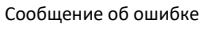

X

В [направлении на госпитализацию по экстренным показаниям](https://confluence.softrust.ru/x/S4LCAg), в [направлении на медицинскую реабилитацию,](https://confluence.softrust.ru/x/G4LCAg) в [направлении на плановую госпитализацию](https://confluence.softrust.ru/x/RoLCAg) фо рмирование и отправка СЭМД «Направление на госпитализацию, восстановительное лечение, обследование, консультацию (CDA) Редакция 2» в РЭМД выполняется аналогично.

В [направлении на исследование сывороточных маркеров](https://confluence.softrust.ru/pages/viewpage.action?pageId=161185978) формирование СЭМД «Направление на госпитализацию, восстановительное лечение, обследование, консультацию (CDA) Редакция 2» выполняется при условии заполненности обязательных полей и при наличии хотя бы одного исследования, иначе отобразится сообщение об ошибке.

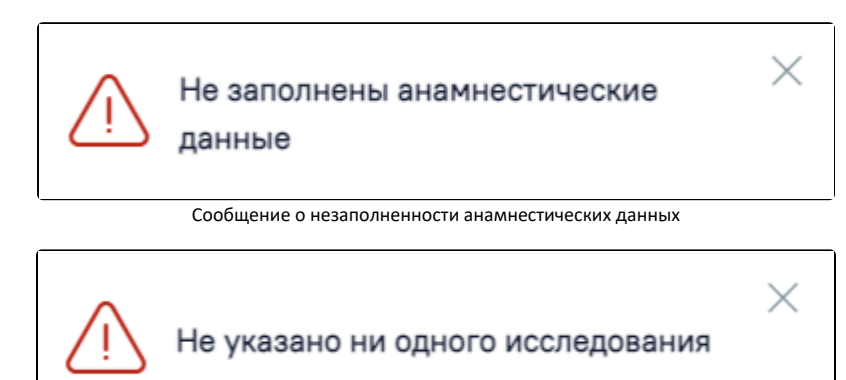

Сообщение о необходимости указать исследование

В [направлении на консультацию](https://confluence.softrust.ru/x/F4LCAg) формирование СЭМД «Направление на госпитализацию, восстановительное лечение, обследование, консультацию (CDA) Редакция 2» выполняется при условии, если на форме в поле «Направлен из медицинской организации» и в поле «Направлен в медицинскую организацию» указаны разные МО.